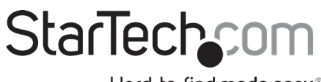

Hard-to-find made easy®

#### **A/V Connectivity Module for BOX4MODULE and BEZ4MOD**

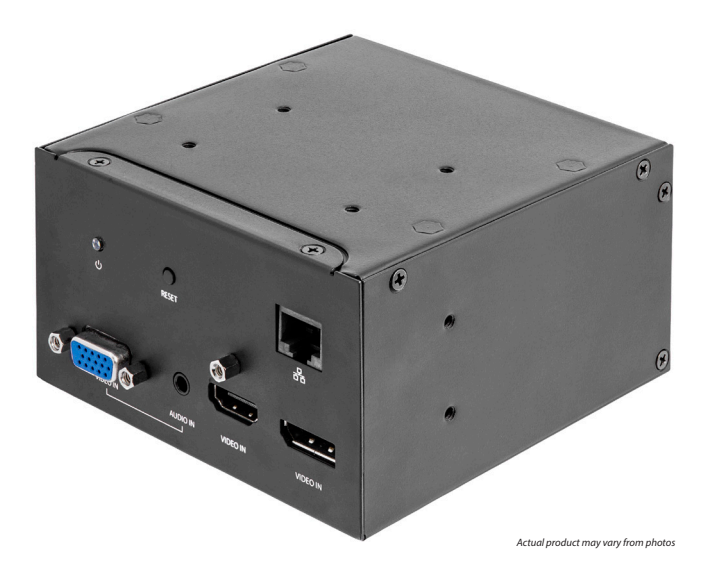

# **User Manual**

**SKU#:** MOD4AVHD

For the latest information and specifications visit [www.startech.com/](http://www.startech.com/MOD4AVHD)MOD4AVHD

<span id="page-1-0"></span>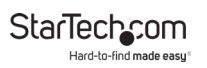

# **Compliance Statements**

#### **FCC Compliance Statement**

This equipment has been tested and found to comply with the limits for a Class B digital device, pursuant to part 15 of the FCC Rules. These limits are designed to provide reasonable protection against harmful interference in a residential installation. This equipment generates, uses and can radiate radio frequency energy and, if not installed and used in accordance with the instructions, may cause harmful interference to radio communications. However, there is no guarantee that interference will not occur in a particular installation. If this equipment does cause harmful interference to radio or television reception, which can be determined by turning the equipment off and on, the user is encouraged to try to correct the interference by one or more of the following measures:

- Reorient or relocate the receiving antenna
- Increase the separation between the equipment and receiver
- Connect the equipment into an outlet on a circuit different from that to which the receiver is connected
- Consult the dealer or an experienced radio/TV technician for help

#### **Use of Trademarks, Registered Trademarks, and other Protected Names and Symbols**

This manual may make reference to trademarks, registered trademarks, and other protected names and/or symbols of third-party companies not related in any way to StarTech.com. Where they occur these references are for illustrative purposes only and do not represent an endorsement of a product or service by StarTech.com, or an endorsement of the product(s) to which this manual applies by the third-party company in question. Regardless of any direct acknowledgement elsewhere in the body of this document, StarTech.com hereby acknowledges that all trademarks, registered trademarks, service marks, and other protected names and/or symbols contained in this manual and related documents are the property of their respective holders.

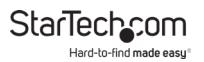

#### **Industry Canada Statement**

This Class B digital apparatus complies with Canadian ICES-003.

Cet appareil numérique de la classe [B] est conforme à la norme NMB-003 du Canada.

CAN ICES-3 (B)/NMB-3(B)

This device complies with Industry Canada licence-exempt RSS standard(s). Operation is subject to the following two conditions:

(1) This device may not cause interference, and (2) This device must accept any interference, including interference that may cause undesired operation of the device.

<span id="page-3-0"></span>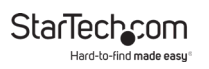

# **Safety Statements**

#### **Safety Measures**

- Wiring terminations should not be made with the product and/or electric lines under power.
- Product installation and/or mounting should be completed by a certified professional as per the local safety and building code guidelines.
- Cables (including power and charging cables) should be placed and routed to avoid creating electric, tripping or safety hazards.

#### **Mesures de sécurité**

- Les terminaisons de câblâge ne doivent pas être effectuées lorsque le produit et/ou les câbles électriques sont sous tension.
- L'installation et/ou le montage du produit doit être réalisé par un professionnel certifié et dans le respect des normes locales et du code de construction local.
- Les câbles (y compris les câbles d'alimentation et de chargement) doivent être placés et acheminés de façon à éviter tout risque électrique, de chute ou de sécurité

### **安全対策**

- 電源が入っている状態の製品または電線の終端処理を行わないでくださ い。
- 製品の設置やマウントは、使用地域の安全ガイドラインおよび建築基準に 従い、有資格の専門業者が行うようにしてください。
- • ケーブル(電源ケーブルと充電ケーブルを含む)は、適切な配置と引き回し を行い、電気障害やつまづきの危険性など、安全上のリスクを回避するよう にしてください。

#### **Misure di sicurezza**

- I terminiali dei fili elettrici non devono essere realizzate con il prodotto e/o le linee elettriche sotto tensione.
- L'installazione e/o il montaggio dei prodotti devono essere eseguiti da un tecnico professionale certificato che conosca le linee guida locali sulle norme edilizie e sulla sicurezza.
- I cavi (inclusi i cavi di alimentazione e di ricarica) devono essere posizionati e stesi in modo da evitare pericoli di inciampo, rischi di scosse elettriche o pericoli per la sicurezza.

#### <span id="page-4-0"></span>**Säkerhetsåtgärder**

- Montering av kabelavslutningar får inte göras när produkten och/eller elledningarna är strömförda.
- Installation och/eller montering får endast göras av behöriga yrkespersoner och enligt gällande lokala förordningar för säkerhet och byggnormer.
- Kablar (inklusive elkablar och laddningskablar) ska dras och placeras på så sätt att risk för snubblingsolyckor och andra olyckor kan undvikas.

# **Warning Statements**

Make sure to assemble this product according to the instructions. Failure to do so might result in personal injury or property damage.

Never use this product if parts are missing or damaged.

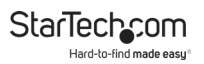

# **Table of Contents**

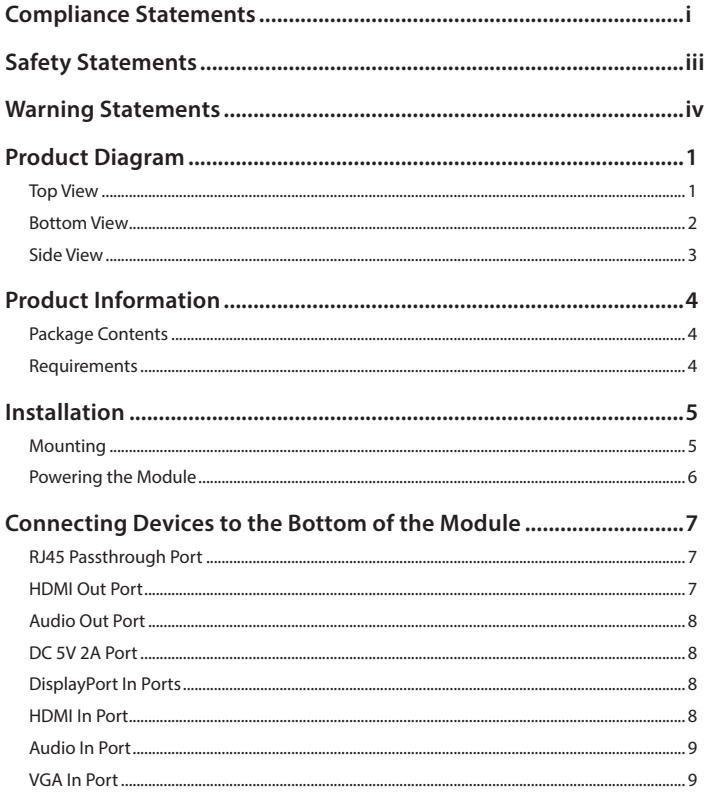

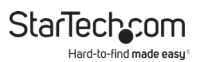

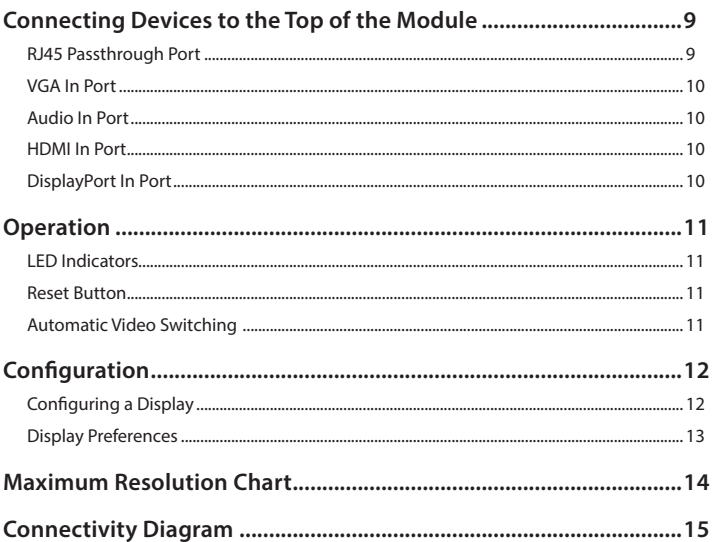

<span id="page-7-0"></span>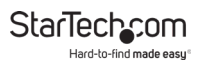

# **Product Diagram**

Actual product may vary from photos.

### **Top View**

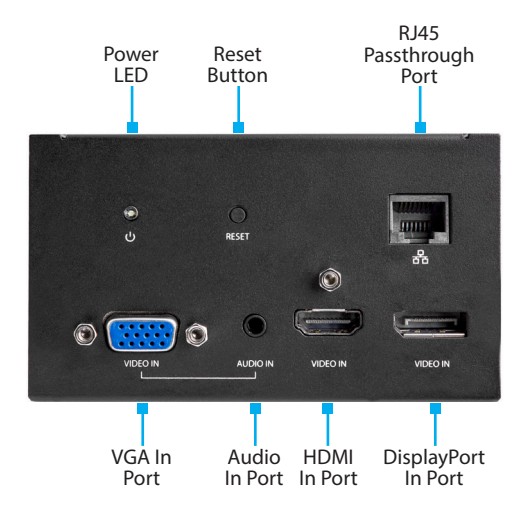

<span id="page-8-0"></span>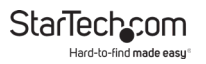

#### **Bottom View**

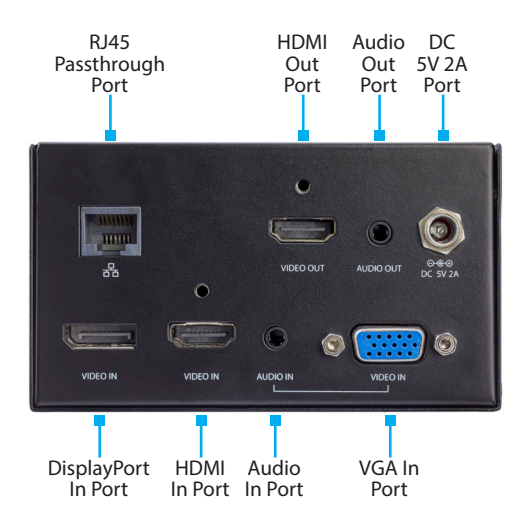

<span id="page-9-0"></span>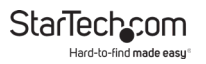

### **Side View**

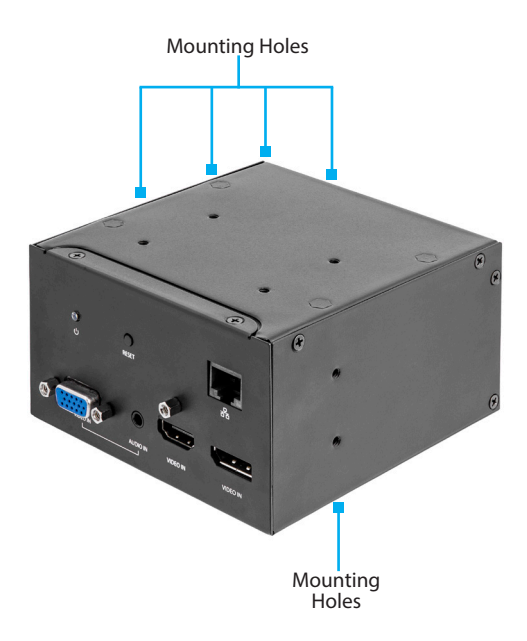

<span id="page-10-0"></span>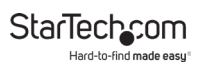

# **Product Information**

### **Package Contents**

- A/V Module x 1
- Universal Power Adapter x 1
- Power Clips (NA, EU, UK) x 3
- Mounting Bracket x 1
- Mounting Bracket Screws (M5x20 mm) x 4
- Module Screws ( #6-32 x 3/16'') x 8
- Quick-Start Guide x 1

### **Requirements**

For the latest requirements, please visit [www.startech.com/MOD4AVHD](http://www.startech.com/MOD4AVHD).

#### **Installation:**

- Mounting Bracket x 1
- Mounting Bracket Screws (M5x20 mm) x 4
- Module Screws (#6-32 x 3/16") x 4
- Writing Utensil x 1
- Phillips Head Screwdriver x 1

#### **Laptop:**

• HDMI, DisplayPort, or VGA Video Output Devices

#### **Display:**

- HDMI Enabled Display Device (up to 4K@30Hz) x 1
- HDMI Cable x 1

#### <span id="page-11-0"></span>**Devices:**

- Network Device x 1
- CAT5e/6 Cables x 2
- Audio Input Devices x 2
- Audio Output Device x 1

#### **Power**

• Power Source (e.g. Wall Outlet, Power Bar, etc.) x 1

# **Installation**

*Warning: Test the functionality of MOD4AVHD with your equipment to ensure compatibility before installation.*

*Note: StarTech.com is not responsible for any damages related to the installation of this product.*

See the Installation section in the **Modular Table Box** (BOX4MODULE) or **Single-Module Table Box** (BEZ4MOD) **User Manual** for instructions on how to install a **Module** (found at www.startech.com/BEZ4MOD or www.startech.com/ BOX4MODULE - **Table Boxes** are sold separately).

### **Mounting**

#### **Using the Included Mounting Bracket**

*Note: Before mounting the Module, consider the desired orientation of the Ports (front and rear).*

1. Align the **Mounting Bracket** with four **Mounting Holes** on the **Module**.

*Note: There are four Mounting Holes on each side of the Module, which allows you to mount the Module in one of two different positions.*

<span id="page-12-0"></span>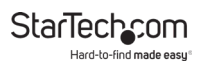

- 2. Insert the **Module Screws** (x4) through the **Mounting Bracket** and into the **Mounting Holes**.
- 3. Tighten the **Module Screws** using a **Phillips Head Screwdriver**. Do not over-tighten the **Module Screws.**
- 4. Before installing the **Mounting Bracket** on or under the **Mounting Surface**, measure and position the **Mounting Bracket** in the desired location. The **Module** can be mounted on a vertical or horizontal **Mounting Surface**.
- 5. (Optional) Depending on the **Mounting Surface** you are using to install the product, you may need to drill pilot holes prior to installing the **Mounting Bracket Screws** into the **Mounting Surface**.
- 6. Mark the location of the **Mounting Holes** using a **Writing Utensil**. These marks can be used as a guide to indicate where the **Mounting Bracket Screws** will be installed in the surface.
- 7. Install the **Mounting Bracket Screws** (x4) through the **Mounting Bracket** and into the **Mounting Surface**, using a **Phillips Head Screwdriver**. Do not over-tighten the **Mounting Bracket Screws**.

*Warning: To prevent the Mounting Bracket Screws from penetrating the opposite side of the Mounting Surface, be conscious of the length of the Mounting Bracket Screws compared to the depth of the Mounting Surface.*

### **Powering the Module**

1. On the bottom of the **A/V Module**, connect the **Universal Power Adapter** to the **DC 5V 2A Port**.

To view manuals, videos, drivers, downloads, technical drawings, and more visit www.startech.com/support

<span id="page-13-0"></span>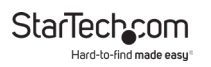

- 2. Tighten the **Lock Screw** on the **Universal Power Adapter's Barrel Connector**, to prevent the cable from accidentally disconnecting from the **A/V Module**.
- 3. Connect the other end of the **Universal Power Adapter** to an appropriate **Power Source**.

# **Connecting Devices to the Bottom of the Module**

*Tip: Devices being used in your boardroom can be connected to the bottom of MOD4AVHD to reduce table top cable clutter.*

### **RJ45 Passthrough Port**

The **RJ45 Passthrough Port** is used to connect a **Network Device** to the **A/V Module**.

- 1. Connect a **CAT5e/6 Cable's RJ45 Connector** to the **RJ45 Passthrough Port** on the **A/V Module**.
- 2. Connect the other **RJ45 Connector** on the **CAT5e/6 Cable** to an **RJ45 Port** on a **Network Device**.

#### **HDMI Out Port**

The **HDMI Out Port** is used to connect an **HDMI Enabled Display Device** to the **A/V Module**.

- 1. Connect an **HDMI Cable** to the **HDMI Out Port** on the **AV Module**.
- 2. Connect the other end of the **HDMI Cable** to an **HDMI Port** on your **HDMI Enabled Display Device**.

To view manuals, videos, drivers, downloads, technical drawings, and more visit www.startech.com/support

# <span id="page-14-0"></span>**Audio Out Port**

The **Audio Out Port** is used to connect an **Audio Device** (e.g. Headphones, Speakers, etc.) to the **A/V Module**.

- 1. Connect a **3.5 mm Audio Cable** to the **Audio Out Port** on the **A/V Module**.
- 2. If connecting speakers, connect the other end of the **3.5 mm Audio Cable** to the **Audio In Port** on the **Audio Device**.

### **DC 5V 2A Port**

See Powering the Module.

### **DisplayPort In Ports**

The **DisplayPort Ports** enable you to connect **DisplayPort Video Source Devices** to the **A/V Module** for use with the connected **Host Computer**.

- 1. Connect a **DisplayPort Cable** to the **DisplayPort Port** on the **A/V Module**.
- 2. Connect the other end of the **DisplayPort Cable** to a DisplayPort port on the **DisplayPort Video Source Devices**.

### **HDMI In Port**

The **HDMI In Port** is used to connect a **Video Source Device** to the **A/V Module**.

- 1. Connect an **HDMI Cable** to the **HDMI In Port** on the **A/V Module**.
- 2. Connect the other end of the **HDMI Cable** to an HDMI port on a **Source Device**.

To view manuals, videos, drivers, downloads, technical drawings, and more visit www.startech.com/support

# <span id="page-15-0"></span>**Audio In Port**

The **Audio In Port** is used to connect an **Audio Source Device** to the **A/V Module**.

- 1. Connect a **3.5 mm Audio Cable** to the **Audio In Port** on the **A/V Module**.
- 2. Connect the other end of the **3.5 mm Audio Cable** to the **Audio Out Port** on the **Audio Source Device**.

### **VGA In Port**

The **VGA In Port** is used to connect a **Video Source Device** to the **A/V Module.**

- 1. Connect a **VGA Cable** to the **VGA In Port** on the **A/V Module**.
- 2. Connect the other end of the **VGA Cable** to a **VGA Output Port** on the **Video Source Device**.

# **Connecting Devices to the Top of the Module**

### **RJ45 Passthrough Port**

The **RJ45 Passthrough Port** is used to connect a **Network Device** to the **A/V Module**.

- 1. Connect a **CAT5e/6 Cable's RJ45 Connector** to the **RJ45 Passthrough Port** on the **A/V Module**.
- 2. Connect the other **RJ45 Connector** on the **CAT5e/6 Cable** to an **RJ45 Port** on a **Network Device**.

To view manuals, videos, drivers, downloads, technical drawings, and more visit www.startech.com/support

### <span id="page-16-0"></span>**VGA In Port**

The **VGA In Port** is used to connect a **Video Source Device** to the **A/V Module.**

- 1. Connect a **VGA Cable** to the **VGA In Port** on the **A/V Module**.
- 2. Connect the other end of the **VGA Cable** to a **VGA Output Port** on the **Video Source Device**.

### **Audio In Port**

The **Audio In Port** is used to connect an **Audio Source Device** to the **A/V Module**.

- 1. Connect a **3.5 mm Audio Cable** to the **Audio In Port** on the **A/V Module**.
- 2. Connect the other end of the **3.5 mm Audio Cable** to the **Audio Out Port** on the **Audio Source Device**.

### **HDMI In Port**

The **HDMI In Port** is used to connect a **Source Device** to the **A/V Module**.

- 1. Connect an **HDMI Cable** to the **HDMI In Port** on the **A/V Module**.
- 2. Connect the other end of the **HDMI Cable** to an HDMI port on a **Source Device**.

### **DisplayPort In Port**

The **DisplayPort Port** enables you to connect a **Display Device**  to the **A/V Module** for use with the connected **Host Computer**.

<span id="page-17-0"></span>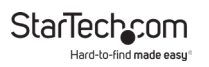

- 1. Connect a **DisplayPort Cable** to the **DisplayPort Port** on the **A/V Module**.
- 2. Connect the other end of the **DisplayPort Cable** to a DisplayPort port on the **Video Source Device**.

# **Operation**

### **LED Indicators**

#### **Power**

#### **Solid LED (White)**

• Indicates that the **A/V Module** is active (the **Universal Power Adapter** is correctly connected to an **AC Electrical Outlet**).

#### **LED Off**

• Indicates that the **Universal Power Adapter** is not correctly connected to an **AC Electrical Outlet** or the **A/V Module** is not receiving power from the **AC Electrical Outlet**.

#### **Reset Button**

Press and release the **Reset Button** to reset the EDID settings.

#### **Automatic Video Switching**

Automatic video switching allows you to connect an **HDMI, DP or VGA Video Source** to an **HDMI Display** or **Projector** without the hassle of menu and input selections by automatically switching to the most recently connected or powered-on **Source**.

<span id="page-18-0"></span>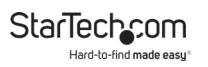

# **Configuration**

# **Configuring a Display**

Video output capabilities are dependent on the video card and hardware specifications of the connected **Host Computer** and **Displays**.

*Note: Navigating to the Settings screen will vary depending on the operating system (OS) or operating system version running on the host laptop.*

#### **Windows:**

- 1. Right-click on the **Desktop** and select **Screen Resolution** or **Display Settings** (depending on the OS version) from the pop-up menu.
- 2. Adjust the **Display Order**, **Screen Resolution**, **Orientation** and **Display Mode** as needed.

#### **macOS:**

- 1. Click the **Apple Icon** and select **System Preferences**.
- 2. Click **Displays** to open the **Display Preferences** screen.
- 3. On the **Display Preferences** screen, you can configure your system's display settings.

<span id="page-19-0"></span>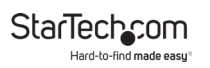

### **Display Preferences**

#### **Orientation:**

- **Landscape:** Sets the Display in a horizontal orientation.
- **Portrait:** Sets the Display in a vertical orientation.

#### **Multiple Displays:**

- **Extend desktop to this display:** Extends your desktop area across multiple Displays, enabling you to move applications from one Display to the other.
- **Duplicate desktop on:** Duplicates the desktop marked as the main Display onto the selected Display.
- **Disconnect this display:** Disconnects the selected Display.

#### **Make this my main display:**

• Select this check box to mark the current Display as the main or primary Display. When using the other Display types, the main Display will either be extended (Extend desktop to this display) or Duplicated (Duplicate this display).

#### **Resolution:**

• The number of pixels rendered on the Display measure as width x height (e.g. 1920 x 1080).

<span id="page-20-0"></span>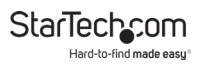

### **Maximum Resolution Chart**

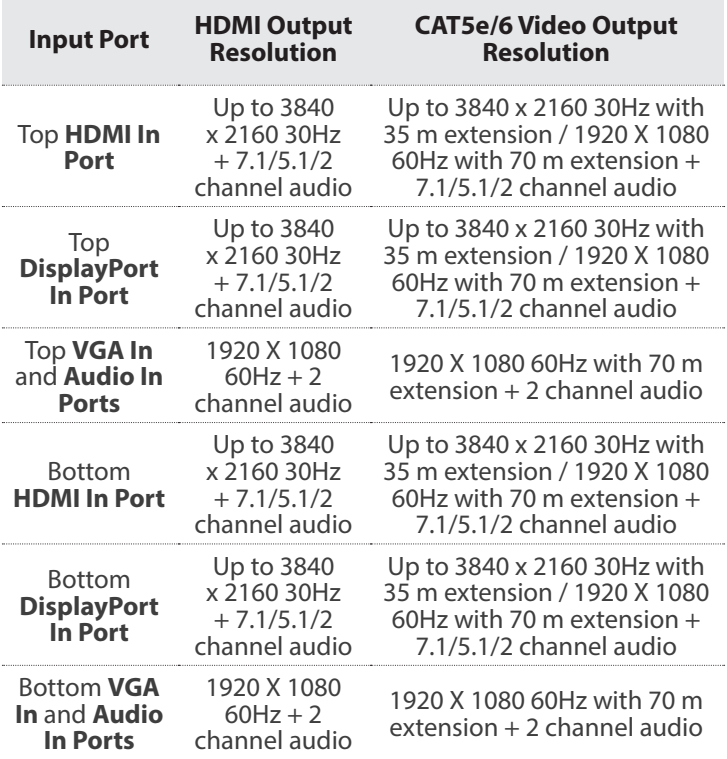

<span id="page-21-0"></span>**StarTech.com** Hard-to-find made easy

### **Connectivity Diagram**

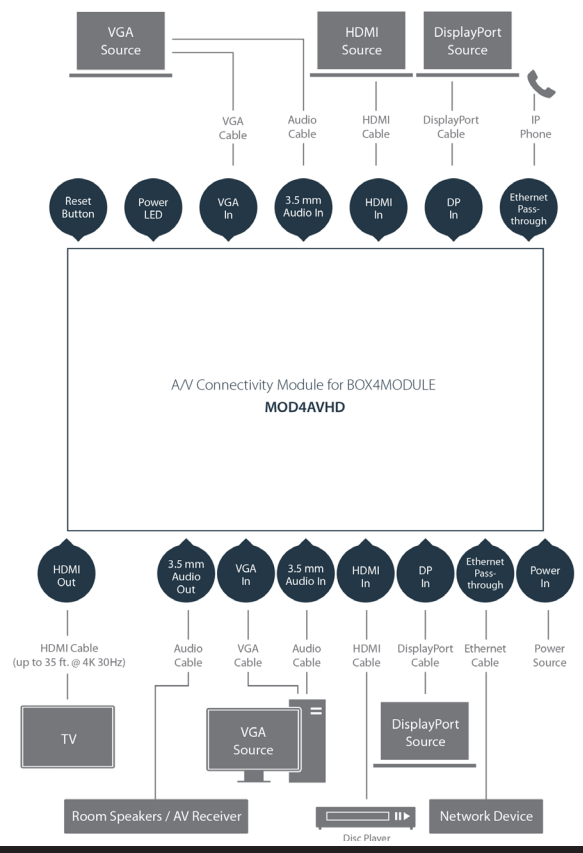

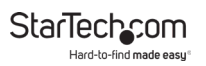

### **Warranty Information**

This product is backed by a two-year warranty.

For further information on product warranty terms and conditions, please refer to [www.startech.com/warranty](http://www.startech.com/warranty).

### **Limitation of Liability**

In no event shall the liability of StarTech.com Ltd. and StarTech.com USA LLP (or their officers, directors, employees or agents) for any damages (whether direct or indirect, special, punitive, incidental, consequential, or otherwise), loss of profits, loss of business, or any pecuniary loss, arising out of or related to the use of the product exceed the actual price paid for the product.

Some states do not allow the exclusion or limitation of incidental or consequential damages. If such laws apply, the limitations or exclusions contained in this statement may not apply to you.

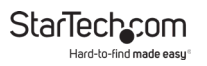

#### **Hard-to-find made easy. At StarTech.com, that isn't a slogan. It's a promise.**

StarTech.com is your one-stop source for every connectivity part you need. From the latest technology to legacy products — and all the parts that bridge the old and new — we can help you find the parts that connect your solutions.

We make it easy to locate the parts, and we quickly deliver them wherever they need to go. Just talk to one of our tech advisors or visit our website. You'll be connected to the products you need in no time.

Visit www.startech.com for complete information on all StarTech.com products and to access exclusive resources and time-saving tools.

StarTech.com is an ISO 9001 Registered manufacturer of connectivity and technology parts. StarTech.com was founded in 1985 and has operations in the United States, Canada, the United Kingdom and Taiwan servicing a worldwide market.

#### **Reviews**

Share your experiences using StarTech.com products, including product applications and setup, what you love about the products, and areas for improvement.

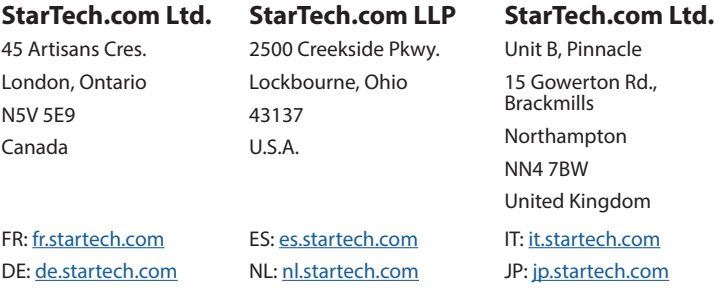